Тема уроку: **Практична робота №7**. Створення ігрового проекту.

Сьогодні спробуємо виконати ігровий проект. Тому поставтесь до завдання відповідально. Давайте переглянемо та пригадаємо, які ключові етапи у його розробці:

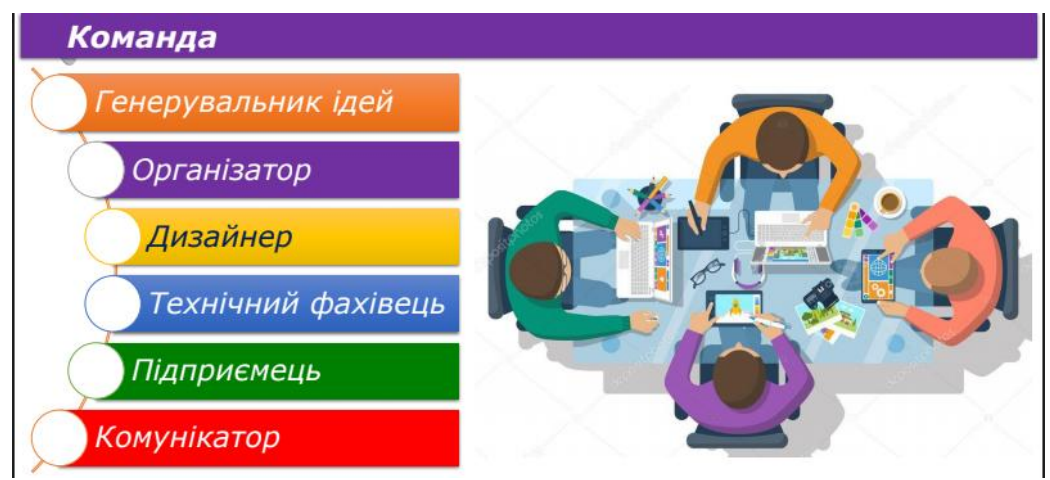

Отже, як бачимо це у нас команда. Насправді всі ці критерії чи спеціальності може мати одна людина. У випадку з нашою практичною роботою, то генератором ідей буду я, а ви вже виконуватимете всі інші функції. Як бачите роботи у вас багато =).

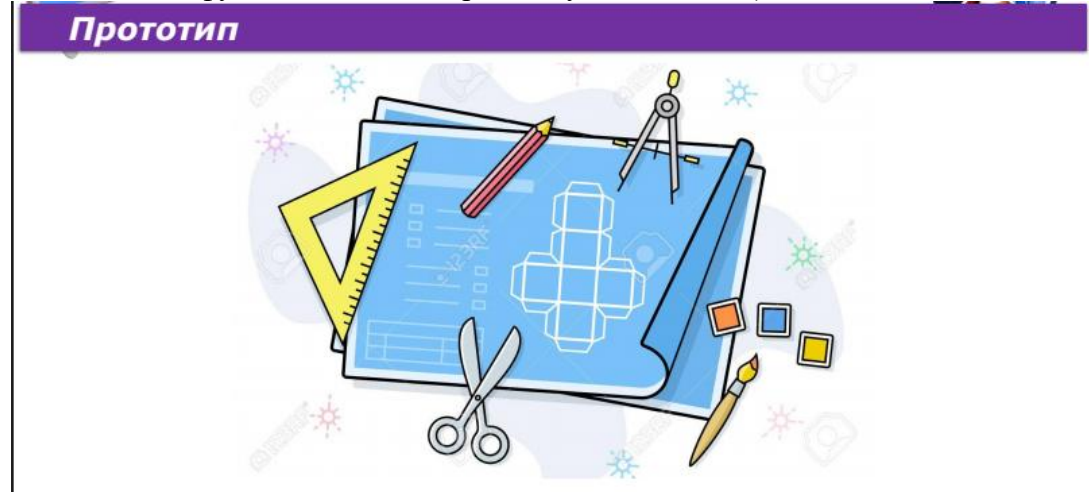

Спочатку гарно прочитайте умову, тобто ту ідею яку я пропоную вам виконати, проаналізуйте, та створіть **прототип**.

- Знайдіть значення цього слова, та напишіть в зошиті!

Далі всю роботу доручаю вам!

Проаналізуйте які компоненти будете використовувати, Успіху! У вас все получиться!

## **Завдання для тих, хто немає можливості виконати практичну роботу на комп'ютері знаходиться внизу документу.**

**Увага!** *Під час роботи з комп'ютером дотримуйтеся правил безпеки і санітарно-гігієнічних норм*

**Завдання**. У цьому проекті ми розробимо гру, в якій персонаж зникає та з'являється у випадковому місці, щоразу, коли на нього клацають. Спробуйте клацати на персонажі якомога швидше, поки не завершиться час.

[Зіграти в демонстраційну версію.](http://coding.space/woof/code/star-catcher-code.html)

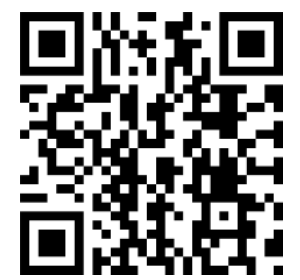

- 1. Створи персонаж, додавши фігуру наприклад «зірка».
- 2. Встанови тло у вигляді зображення чи кольору, наприклад

«зоряне небо».

- 3. Реалізуй: коли клацнули на фігурі лівою клавішею миші, вона з'являється у випадковому місці.
- 4. Додай: коли персонаж з'являється у випадковому місці, нехай його розмір змінюється на випадкову величину.
- 5. Додай: коли персонаж з'являється у випадковому місці, нехай його колір змінюється на випадкову величину.
- 6. В окремому блоці для коректного початку гри потрібно скидати зміни кольору (очистити графічні ефекти) та розміру спрайту і переміщувати його в центр екрану.
- 7. Створіть змінну «Рахунок» для рахунку і вона виводиться на екран.
- 8. Рахунок має збільшуватись на 1 щоразу, як клацнули на спрайт.
- 9. Створіть змінну-таймер, яка має початкове значення 20 і виводиться на екран.
- 10. Нехай таймер зменшує значення на 1 щосекунди.
- 11. Коли таймер рівний 0, гра зупиняється і гравцю повідомляється про це.
- 12. Продемонструй всім гру.
- 13. Збережи проект
- 14. Повідом вчителя про виконання проекту.

## **Завдання для тих, хто немає можливості виконати практичну роботу на комп'ютері:**

1. <https://drive.google.com/file/d/1uX8hOpgHP77lCWtctYEZwmH4tKmc2ZeB/view>

перегляньте відео, та опишіть за допомогою яких компонентів скетч можна повторити дану програму: Опишіть їх в зошиті.

2. Пройдіть тестування, відповіді запишіть в зошиті

1.Яка з команд виконається в розгалуженні? \*

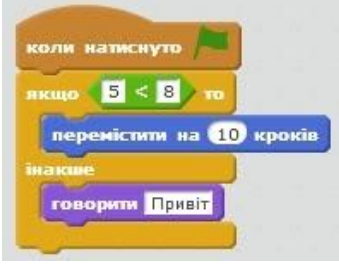

- а) жодної
- б) перемістити на 10 кроків
- в) говорити «Привіт»
- г) обидві

2. Які операції використовуються для складних умов? \*

- а) додавання
- б) вибору
- в) логічні
- г)множення
- 3. Які логічні операції створюють складну умову? \*
- а) «будь ласка» та «швидше»
- б) «для» та «нехай»
- в) «i» та «або»
- г) «завершити»
- 4. Де використовують випадкові числа? \*
- а) в розв'язуванні рівнянь на уроці математики
- б) в комп`ютерних іграх
- в) при малюванні образів скриптів
- 5. Що обов'язково має містити в собі розгалужений алгоритм? \*
- а) команди руху
- б) умову
- в) математичні дії
- 6. Команда «Відповідь» отримала значення 3. Що «говоритиме» виконавець на сцені? \*

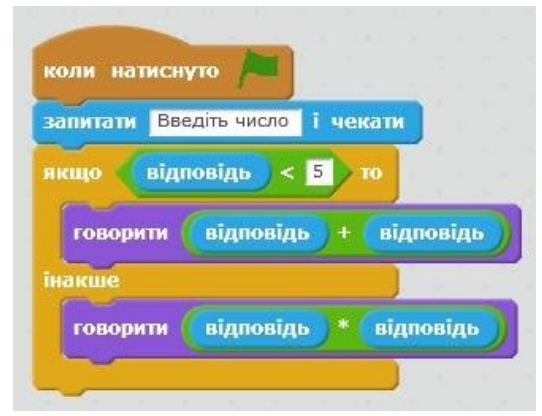

а) 9

- б) 0
- в) 6
- г) 10
- 7. Який алгоритм містить у собі одну або більше умов, і виконується в залежності від цих умов? \*
- а) лінійний
- б) розгалужений
- в) простий
- г) складний
- 8. Виберіть види логічних операцій, які використовуються в Scratch \*
- $a)$  i
- $(6) \leq 1$
- в) або
- $r$ ) >=